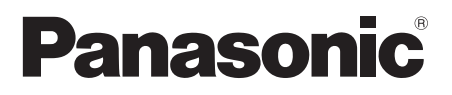

# **Mode d'emploi**

Écran ACL pleine résolution HD  $\vert$  Pour une utilisation professionnelle

## N° de Modèle **TH-42LF8W** Modèle 42 pouces) **TH-49LF8W** Modèle 49 pouces **TH-55LF8W** Modèle 55 pouces **TH-42LF80W** Modèle 42 pouces) **TH-491 F80W** Modèle 49 pouces **TH-55LF80W** Modèle 55 pouces

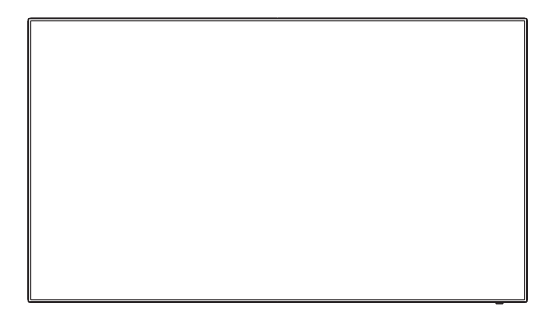

**Reportez-vous aux instructions d'exploitation qui se trouvent sur le CD-Rom pour plus d'instructions détaillées.**

**Français**

## **Sommaire**

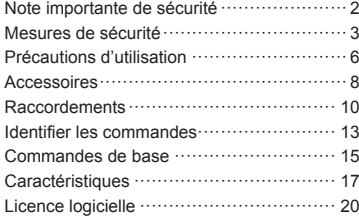

- Veuillez lire ces instructions avant d'exploiter votre appareil et conservezles pour de futures références.
- Les illustrations et les écrans dans ces instructions d'exploitation servent à des fins d'illustration uniquement et peuvent être différents de ceux réels.
- Les illustrations descriptives de ce Mode d'emploi ont principalement été créées à partir du modèle de 55 pouces.

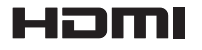

TQBJ0919

#### **Remarque :**

Une rémanence peut se produire. Si vous affichez une image fixe pendant une période prolongée, l'image peut rester sur l'écran. Toutefois, elle disparaît lorsqu'une image animée est affichée pendant un moment.

#### **Marques de commerce**

- Microsoft, Windows, Windows Vista et Internet Explorer sont des marques déposées ou des marques de commerce de Microsoft Corporation aux États-Unis et/ou dans d'autres pays.
- Macintosh, Mac, Mac OS, OS X et Safari sont des marques commerciales d'Apple Inc. déposées aux États-Unis et dans d'autres pays.
- PJLink est une marque déposée ou en instance de dépôt au Japon, aux États-Unis et dans d'autres pays et régions.
- HDMI, le logo HDMI et High-Definition Multimedia Interface sont des marques déposées ou enregistrées de HDMI Licensing LLC aux Etats-Unis et dans d'autres pays.
- JavaScript est une marque déposée ou une marque de commerce d'Oracle Corporation et de ses filiales et sociétés associées aux États-Unis et/ou dans d'autres pays.
- RoomView, Crestron RoomView et Fusion RV sont des marques déposées de Crestron Electronics, Inc. Crestron Connected est une marque de commerce de Crestron Electronics, Inc.

Même s'il n'existe aucune mention spéciale de marque de commerce de société ou de produit, ces marques de commerce ont toutefois été respectées.

## **Note importante de sécurité**

#### **AVERTISSEMENT**

1) Pour empêcher toute détérioration susceptible de créer un risque d'incendie ou d'électrocution, tenez cet appareil à l'écart des zones exposées à des risques d'écoulement ou d'éclaboussures de liquides.

Ne placez aucun récipient contenant de l'eau (vase de fleur, tasse, bouteille de produit de beauté, etc.) sur l'appareil (ou sur une étagère le dominant).

Ne placez aucune flamme nue, comme une bougie allumée, sur l'appareil ou au-dessus de celui-ci.

- 2) Pour prévenir tout risque d'électrocution, ne retirez pas le couvercle. Aucun composant susceptible d'être réparé par l'utilisateur ne se trouve à l'intérieur de l'appareil. Veuillez confier tout travail d'entretien ou de réparation à un technicien qualifié.
- 3) N'enlevez pas la broche de mise à la masse de la fiche d'alimentation. Cet appareil est équipé d'une fiche d'alimentation avec mise à la masse à trois broches. Cette fiche ne peut être adaptée qu'à une prise de courant avec mise à la masse. Ceci est un dispositif de sécurité. Si vous ne pouvez pas insérer la fiche dans la prise, adressez- vous à un électricien.

Ne modifiez pas la fiche avec mise à la masse.

4) Pour éviter toute secousse électrique, assurezvous que la broche de mise à la terre de la fiche du cordon d'alimentation est effectivement branchée.

#### **ATTENTION**

Cet appareil est destiné à être utilisé dans des environnements non exposés à des champs magnétiques.

Si vous utilisez cet appareil à proximité de sources de champs électromagnétiques puissants ou à des endroits où le bruit électrique pourrait interférer avec les signaux d'entrée, l'image et le son risquent de trembler et des parasites tels que du bruit risquent d'être produits.

Pour éviter d'abîmer cet appareil, placez-le loin de toute source de champs électromagnétiques puissants.

# **Mesures de sécurité**

## **AVERTISSEMENT**

## **■ Installation**

#### **Cet écran LCD ne peut être utilisé qu'avec les accessoires en option suivants.**

**Si vous l'utilisez avec d'autres types d'accessoires en option, l'installation risquera d'être instable et de causer des blessures.**

(Tous les accessoires suivants sont fabriqués par Panasonic Corporation.)

• Piédestal

TY-ST43PE8

• Boîtier d'interface digitale

ET-YFB100G

- Commutateur DIGITAL LINK
- ET-YFB200G • Logiciel de contrôle et de pré-alerte

Série ET-SWA100\*<sup>1</sup>

- Video Wall Manager TY-VUK10\*2
- \*1 : Le suffixe du numéro de pièce peut varier en fonction du type de licence.
- \*2 : Compatible avec la version 1.1 ou ultérieure.

## **Remarque**

● Les numéros de pièce des accessoires en option sont soumis à des modifications sans avis préalable.

Nous ne saurions accepter la responsabilité de tout dommage au produit ou autre causé par des défaillances avec l'environnement d'installation pour le piédestal ou le support mural, y compris lors de la période de garantie.

Confiez toujours l'installation à un technicien qualifié.

Les pièces détachées peuvent présenter un danger d'étranglement en cas d'ingestion accidentelle. Gardez les pièces détachées hors de la portée des enfants. Jetez les pièces détachées inusitées ainsi que tout autre objet comme les fournitures d'emballage et les sacs ou les couvertures en plastique afin d'éviter que les enfants en bas âge ne s'en servent de jouet, lequel constitue un risque potentiel d'étouffement.

#### **Ne placez pas l'écran sur des surfaces inclinées ou instables et assurez-vous qu'il ne repose pas sur le bord de sa base.**

• L'écran risquerait de tomber ou de se renverser.

**Montez cet appareil à un endroit subissant peu de vibrations, qui peut en supporter le poids.**

• La chute de l'appareil pourrait entraîner des blessures ou des dysfonctionnements.

#### **Ne placez pas d'objets sur l'écran.**

• Si des corps étrangers ou de l'eau pénètrent dans l'écran, un court-circuit peut se produire et entraîner un incendie ou une électrocution. Si un corps

étranger pénètre dans l'écran, veuillez consulter votre distributeur Panasonic.

#### **Ne transporter qu'en position debout!**

• Le transport de l'appareil avec son panneau d'affichage faisant face vers le haut ou vers le bas peut endommager les circuits internes.

#### **Il est interdit d'empêcher la ventilation en couvrant les grilles d'aération avec des objets comme journaux, nappes ou rideaux.**

**Pour une ventilation suffisante, voir page 6.**

**Lors de l'installation de l'écran à la verticale;**

Lorsque vous installez l'écran à la verticale, assurezvous que le témoin d'alimentation est positionné en bas. De la chaleur est générée et cela peut entraîner un incendie ou endommager l'écran.

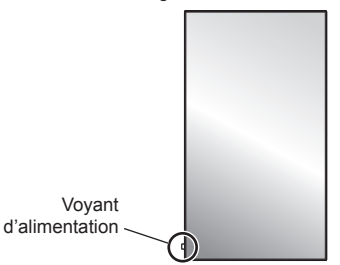

#### **Précautions pour l'installation murale ou sur un piédestal**

- L'installation murale ou sur un piédestal doit être réalisée par un professionnel de l'installation. L'installation incorrecte de l'écran peut provoquer un accident entraînant la mort ou des blessures graves. Utilisez le piédestal optionnel.
- Lors de l'installation sur un mur, un support de suspension au mur conforme aux normes VESA doit être utilisé.

Modèle 42 pouces · VESA 200×200

 $\boxed{\text{Modele } 49 \text{ pouces}}$   $\boxed{\text{Modele } 55 \text{ pouces}}$   $\cdot$  VFSA 400 $\times$ 400 (voir page 6)

- Si vous cessez l'utilisation de l'écran sur le mur ou un piédestal, demandez à un professionnel de retirer l'écran dès que possible.
- Lors du montage de l'écran sur le mur, évitez tout contact des vis de fixation et du câble d'alimentation avec des objets métalliques à l'intérieur du mur. Il existe un risque d'électrocution en cas de contact avec des objets métalliques à l'intérieur du mur.

#### **N'installez pas l'appareil dans un endroit exposé aux rayons directs du soleil.**

• Le soleil peut endommager le panneau à cristaux liquides.

## **■ Utilisation de l'écran LCD**

#### **L'écran a été conçu pour fonctionner sur secteur de 220 à 240 V, 50/60 Hz.**

#### **Ne couvrez pas les trous de ventilation.**

• Sinon, l'écran risquerait de surchauffer, ce qui pourrait causer un incendie ou abîmer l'écran.

**N'introduisez aucun objet étranger dans l'écran.**

• N'introduisez aucun objet en métal ou inflammable dans les trous de ventilation, ne laissez tomber aucun objet sur l'écran, car ceci pourrait entraîner un incendie ou une électrocution.

#### **Ne retirez pas le couvercle, ou ne le modifiez en aucune façon.**

• Les composants se trouvant à l'intérieur de l'écran sont placés sous haute tension, et risquent de causer une électrocution grave. Confiez tout travail de vérification, de réglage ou de réparation à votre revendeur Panasonic.

#### **Assurez vous un accès facile à la prise du câble d'alimentation.**

**La fiche du cordon d'alimentation doit être branchée dans une prise de courant munie d'une broche de mise à la terre de protection.**

#### **Ne pas utiliser de cordon d'alimentation utre que celui fournit avec cet appareil.**

• Le non-respect de cette règle peut entraîner un courtcircuit, produire de la chaleur, etc., ce qui pourrait entraîner une électrocution ou un incendie.

#### **N'utilisez pas le cordon d'alimentation fourni avec d'autres appareils.**

• Cela pourrait provoquer une électrocution ou un incendie.

#### **Insérez la fiche du cordon d'alimentation bien à fond dans la prise.**

• Si la fiche n'est pas insérée bien à fond, un dégagement de chaleur pouvant entraîner un incendie risquerait de se produire. Si la fiche est endommagée ou si la plaque de la prise murale est mal fixée, ne les utilisez pas.

#### **Ne manipulez pas le cordon d'alimentation avec des mains mouillées.**

• Vous risqueriez d'être électrocuté.

#### **Ne faites rien qui puisse endommager le cordon d'alimentation. Pour débrancher le câble d'alimentation, tirez-le par la fiche et non par le câble.**

• Évitez absolument d'endommager le câble, de le modifier, d'y placer des objets lourds, de le chauffer, de le placer à proximité d'objets chauds, de le tordre, de le plier excessivement ou de le tirer. Sinon, vous pourriez causer un incendie ou une électrocution. Si le câble d'alimentation est abîmé, faites-le réparer par un centre de service agréé Panasonic.

#### **Ne retirez pas les couvercles et ne modifiez JAMAIS l'écran vous-même.**

- Ne retirez pas le couvercle arrière car des éléments sous tension seraient exposés. Aucun élément présent à l'intérieur ne doit être entretenu par l'utilisateur. (Les composants sous haute tension peuvent causer de graves décharges électriques.)
- L'écran doit être vérifié, ajusté ou réparé par votre revendeur Panasonic local.

#### **Maintenez les piles AAA/R03/UM4 fournies hors de portée des enfants. Une ingestion accidentelle est nocive.**

• Veuillez contacter un médecin immédiatement si vous estimez possible qu'un enfant ait avalé une pile.

**Si vous n'utilisez pas l'écran pendant une période prolongée, débranchez la fiche du cordon d'alimentation de la prise secteur.**

**Un bruit d'image peut se produire si vous connectez / déconnectez les câbles de connexion des bornes d'entrée que vous ne regardez pas actuellement, ou si vous mettez l'équipement vidéo sous / hors tension, mais cela n'est pas un dysfonctionnement.**

**Pour empêcher tout incendie, ne laissez jamais de bougies ou une autre source de feu ouvert à proximité du récepteur de télévision.** 

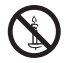

## **ATTENTION**

**Si des problèmes ou un dysfonctionnement ont lieu, arrêtez immédiatement d'utiliser l'appareil.**

#### **■ Si des problèmes surviennent, débranchez la fiche du cordon d'alimentation.**

- De la fumée sort de l'appareil ou celui-ci dégage une odeur anormale.
- Parfois, l'appareil n'affiche aucune image et n'émet aucun son.
- Un liquide tel que de l'eau ou des corps étrangers ont pénétré dans l'appareil.
- Des pièces de l'appareil sont déformées ou cassées.

#### **Si vous continuez à utiliser l'appareil dans ces conditions, cela pourrait entraîner un incendie ou une électrocution.**

- Mettez immédiatement l'appareil hors tension, débranchez la fiche du cordon d'alimentation de la prise de courant, puis contactez le distributeur pour une intervention.
- Pour couper complètement l'alimentation électrique de l'écran, vous devez débrancher la fiche du cordon d'alimentation de la prise de courant.
- Ne réparez jamais l'appareil vous-même, cela est dangereux.
- Utilisez une prise de courant facile à atteindre afin de pouvoir débrancher la fiche du cordon d'alimentation immédiatement.

## **■ Utilisation de l'écran LCD**

#### **N'approchez pas les mains, le visage ou des objets des trous de ventilation de l'écran.**

• De l'air chaud sort par les trous de ventilation et donc le haut de l'écran est chaud. N'approchez pas les mains, le visage ou des objets ne pouvant résister à la chaleur de cet orifice, car ceci pourrait causer des brûlures ou des déformations. De même si les trous de ventilation sont bouchés, l'écran pourrait être endommagé.

#### **Au moins 2 personnes sont nécessaires pour transporter ou déballer cet appareil.**

• Si vous ne respectez pas cette règle, l'appareil risque de tomber et de blesser quelqu'un.

#### **Veillez à débrancher tous les câbles avant de déplacer l'écran.**

• Si vous déplacez l'écran alors que des câbles sont encore raccordés, vous risquerez d'endommager les câbles et d'entraîner un incendie ou une électrocution.

#### **Par mesure de précaution, débranchez la fiche d'alimentation de la prise secteur avant d'entreprendre des travaux de nettoyage.**

• Sinon, il y aura risque d'électrocution.

#### **Nettoyer régulièrement le câble d'alimentation afin que la poussière ne s'y accumule pas.**

• Si de la poussière s'accumule sur la fiche du cordon d'alimentation, l'humidité produite risquerait de détériorer l'isolation et d'entraîner un incendie. Débranchez le cordon d'alimentation de la prise

secteur et essuyez-le avec un chiffon sec.

#### **Ne marchez pas sur l'écran ou le piédestal et ne vous y suspendez pas.**

• Ils peuvent se renverser ou se casser et provoquer des blessures. Faites particulièrement attention aux enfants.

#### **N'inversez pas la polarité (+ et -) de la pile en l'insérant.**

- Une mauvaise manipulation de la pile peut entraîner son explosion ou des fuites, provoquant des incendies, des blessures ou l'endommagement des appareils voisins.
- Insérez la pile conformément aux instructions. (voir page 9)

#### **Retirez les piles de la télécommande lors de toute période prolongée sans utilisation.**

• La pile peut fuir, chauffer, s'enflammer ou exploser, entraînant un incendie ou l'endommagement des appareils voisins.

#### **Ne brûlez pas ou ne brisez pas les piles.**

• Les piles ne doivent pas être exposées à une chaleur excessive telle que la lumière du soleil, le feu ou un phénomène similaire.

#### **Ne pas retourner l'écran.**

**Ne positionnez pas l'appareil de sorte que l'écran d'affichage soit orienté vers le haut.**

# **Précautions d'utilisation**

## **Avertissements lors de l'installation**

## **N'installez pas l'écran à l'extérieur.**

• L'écran est conçu pour être utilisé à l'intérieur.

## **Température ambiante pour utiliser cet appareil**

- Lorsque l'appareil est utilisé à moins de 1 400 m (4 593 pieds) au-dessus du niveau de la mer : 0 °C à 40 °C (32 °F à 104 °F)
- Lorsque l'appareil est utilisé à des altitudes élevées (entre 1 400 m (4 593 pieds) et 2 800 m (9 186 pieds) au-dessus du niveau de la mer) : 0 °C à 35 °C (32 °F à 95 °F)

#### **N'installez pas l'appareil à une altitude supérieure à 2 800 m (9 186 pieds) au-dessus du niveau de la mer.**

• Ne pas respecter ces conditions peut raccourcir la durée de vie des pièces internes et entraîner des dysfonctionnements.

## **Espace nécessaire pour l'aération**

Lors de l'utilisation du piédestal (accessoire en option), laissez un espace de 10 cm (3 15/16") ou plus sur le dessus, la gauche et la droite et 5 cm (1 31/32") ou plus à l'arrière et laissez aussi de la place entre le bas de l'écran et la surface du sol.

Si vous utilisez une autre méthode d'installation (support mural), suivez les indications du manuel correspondant. (Si le manuel d'installation ne comporte aucune indication spécifique sur les dimensions d'installation. laissez un espace de 10 cm (3 15/16") ou plus au-dessus, en dessous et sur les côtés gauche et droit, et de 5 cm (1 31/32") ou plus à l'arrière.)

Distance minimale :

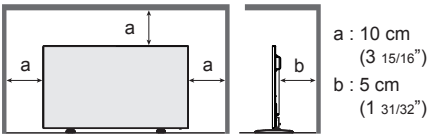

#### **À propos des vis utilisées lors de l'utilisation d'un support de suspension au mur conforme aux normes VESA**

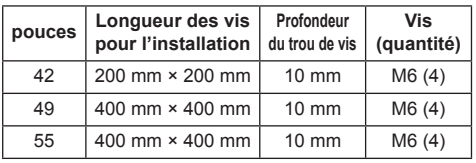

## **Lors de l'installation, n'utilisez pas les trous des vis (situés au bas de l'arrière de l'écran) comme indiqué sur les figures suivantes.**

Cela peut endommager l'écran LCD.

Modèle 42 pouces

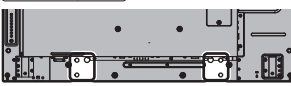

Modèle 49 pouces

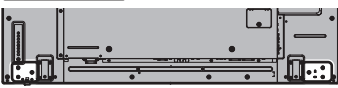

Modèle 55 pouces

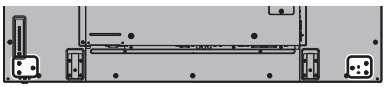

### **Faites attention à la structure amovible du voyant d'alimentation et du capteur de la télécommande.**

• Par défaut, le voyant d'alimentation et le capteur de la télécommande sont stockés dans l'unité principale. Pour une utilisation normale, sortez le capteur de la télécommande depuis le côté de l'unité principale en utilisant le levier sur le panneau arrière. En fonction des conditions de configuration, par exemple l'utilisation de plusieurs écrans, stockez le capteur de la télécommande dans l'unité principale. (voir page 13)

## **Ne saisissez pas l'écran à cristaux liquides.**

• N'appuyez pas sur l'écran à cristaux liquides, et ne poussez pas dessus avec un objet pointu. Appliquer une grande force sur l'écran à cristaux liquides causera des irrégularités sur l'écran et des dysfonctionnements.

#### **En fonction des conditions de température ou d'humidité, une luminosité inégale peut être observée. Ce n'est pas un dysfonctionnement.**

• Cette irrégularité disparaîtra en appliquant l'alimentation en continu. Si cela ne suffit pas, consultez le distributeur.

## **■ Remarque concernant la sécurité**

#### **Lorsque vous utilisez ce produit, prenez des mesures de sécurité appropriées contre les incidents suivants.**

- Fuite d'informations personnelles via ce produit
- Utilisation non autorisée de ce produit par un tiers mal intentionné
- Perturbation ou arrêt de ce produit par un tiers mal intentionné

#### **Prenez des mesures de sécurité suffisantes.**

- Choisissez un mot de passe aussi difficile que possible à deviner.
- Modifiez régulièrement votre mot de passe.
- Panasonic Corporation ou ses sociétés affiliées ne vous demanderont jamais directement votre mot de passe. Ne divulguez pas votre mot de passe si vous recevez de telles demandes.
- Le réseau auquel vous vous connectez doit être sécurisé par un pare-feu, etc.
- Réglez un mot de passe pour le contrôle Web et limitez les utilisateurs pouvant se connecter.

### **Nettoyage et entretien**

**L'avant de ce panneau d'affichage a reçu un traitement spécial. Essuyez la surface de l'écran en utilisant seulement un chiffon de nettoyage ou un chiffon doux, non pelucheux.**

- Si la surface est très sale, passez un chiffon doux et sans peluche trempé dans une solution d'eau et de détergent neutre (100 parties d'eau pour 1 partie de détergent), puis essuyez avec un chiffon sec du même type jusqu'à ce que la surface soit sèche.
- Ne rayez pas ou ne cognez pas la surface du panneau avec les ongles ou un objet rigide, sinon vous abîmeriez la surface. En outre, évitez tout contact avec des produits volatils tels que des insecticides à vaporiser, des solvants ou des diluants, sinon le fini de la surface serait abîmé.

#### **Si le coffret est sale, essuyez-le avec un chiffon doux et sec.**

- Si le coffret est très sale, plongez le chiffon dans de l'eau additionnée d'un peu de détergent neutre, puis essorez le chiffon bien à fond. Utilisez ce chiffon pour essuyer le coffret, puis essuyez-le avec un chiffon sec.
- Veillez à ce que du détergent n'entre pas en contact direct avec la surface de l'écran. Si des gouttes d'eau pénètrent dans l'appareil, des anomalies de fonctionnement se produiront.
- Évitez tout contact avec des produits volatils tels que des insecticides à vaporiser, des solvants ou des diluants, sinon la surface du coffret pourra être abîmée ou le revêtement s'écaillera. En outre, ne laissez pas l'appareil trop longtemps en contact avec des articles en caoutchouc ou en PVC.

#### **Utilisation d'un chiffon imprégné de produit chimique**

- N'utilisez pas de chiffon imprégné de produit chimique sur la surface du panneau.
- Suivez les instructions du chiffon imprégné de produit chimique pour son utilisation sur le coffret.

## **Réseau local câblé**

#### **Pour configurer l'écran à un endroit contenant souvent de l'électricité statique, prendre un nombre suffisant de mesures antistatiques avant de commencer l'utilisation.**

- Lorsque l'écran est utilisé à un emplacement où l'électricité statique est importante, par exemple sur un tapis, les communications LAN ou DIGITAL LINK câblées sont déconnectées plus souvent. Dans ce cas, désactivez la source de l'électricité statique et du bruit qui pourrait causer les problèmes avec un tapis antistatique et rebranchez la connexion câblée LAN ou DIGITAL LINK.
- Dans de rares cas, la connexion LAN peut être désactivée en raison de l'électricité statique ou du bruit. Dans ce cas, coupez une fois l'alimentation de l'écran et des appareils connectés, puis remettez l'ensemble sous tension.

#### **L'écran peut ne pas fonctionner correctement à cause des ondes radio élevées émises par la station radio ou la radio.**

• Si un bâtiment ou un équipement émettant des ondes radio élevées se trouve près du lieu d'installation, placez l'écran à une distance suffisamment éloignée de la source de l'onde radio. Sinon, enveloppez le câble LAN branché à la borne DIGITAL LINK / LAN avec une feuille métallique ou un tuyau métallique. dont les deux extrémités sont mises à la terre.

## **Mise au rebut**

**Contactez l'autorité locale ou votre revendeur pour connaître les méthodes correctes de mise au rebut du produit.**

## **Accessoires**

## **Alimentation des accessoires**

Vérifiez que les accessoires et les éléments ci-dessous sont bien inclus en cochant dans leur case

**Mode d'emploi (Livre)**

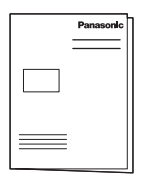

**Mode d'emploi (CD-ROM)**

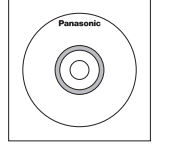

#### **Télécommande**

● N2QAYA000099

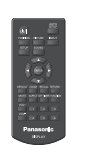

**Piles pour la télécommande**

(Type AAA/R03/UM4 × 2)

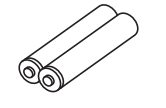

**Attache × 3**

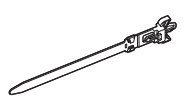

**Cordon d'alimentation** (Environ 2 m)

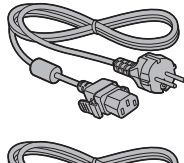

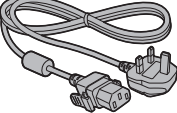

### **Attention**

- Entreposez les petites pièces de manière appropriée et gardez-les à distance des jeunes enfants.
- Si vous perdez des accessoires, veuillez consulter votre revendeur.
- Rejetez les matériaux d'emballage de façon appropriée après en avoir sorti les éléments.

## **Piles de la télécommande**

1. Tirez et tenez le crochet, puis ouvrez le couvercle des piles.

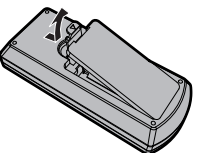

2. Mettre les piles à l'intérieur – bien respecter la polarité correcte (+ et –).

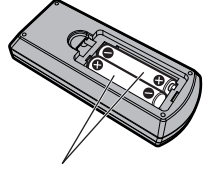

Type AAA/R03/UM4

3. Remettre le couvercle en place.

#### **Conseil** C

Si vous utilisez souvent la télécommande, vous avez intérêt à remplacer les piles ordinaires par des piles alcalines.

## **Précautions d'usage des piles**

L'installation incorrecte des piles peut provoquer la fuite de l'électrolyte entraînant la corrosion de la télécommande.

La mise au rebut des piles doit se faire en respectant l'environnement.

#### **Respectez les précautions suivantes :**

- 1. Remplacez les 2 piles en même temps. Remplacez les piles usagées par des piles neuves.
- 2. N'utilisez pas à la fois une pile neuve et une pile usagée.
- 3. N'utilisez pas à la fois 2 types différents de pile (exemple : une pile au "zinc-carbone" et une pile "alcaline").
- 4. Ne tentez pas de recharger les piles usagées, ne les court-circuitez pas, ne les démontez pas, ne les chauffez pas, ne les jetez pas dans un feu.
- 5. Le remplacement des piles s'avère nécessaire lorsque la télécommande n'agit plus que de façon irrégulière, ou plus du tout.
- 6. Ne brûlez pas ou ne brisez pas les piles.
- 7. Ne pas exposer les piles à une température excessive; comme le rayonnement solaire, le feu, etc.

# **Verrou de sécurité Kensington**

La fente de sécurité est compatible avec les câbles de sécurité Kensington.

Modèle 42 pouces

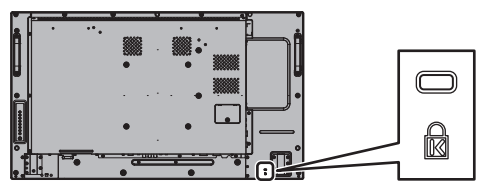

Modèle 49 pouces

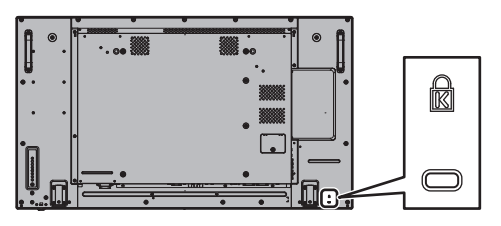

Modèle 55 pouces

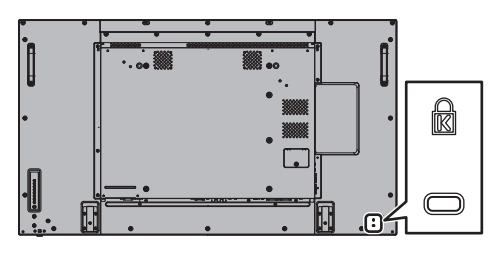

## **Raccordements**

## **Raccordement et fixation du cordon d'alimentation**

#### Dos de l'appareil

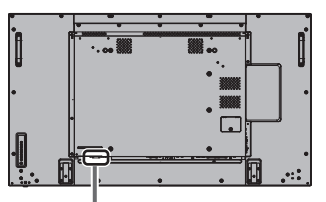

#### **Maintien du cordon d'alimentation**

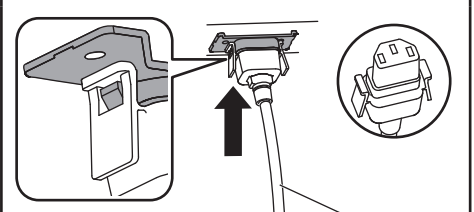

Cordon d'alimentation (fourni)

#### **Branchez le connecteur dans l'écran.**

Branchez le cordon d'alimentation jusqu'à ce qu'il se fixe en place avec un clic.

#### **Remarque**

Assurez-vous que le cordon d'alimentation est verrouillé des côtés gauche et droit.

**Débrancher le cordon d'alimentation**

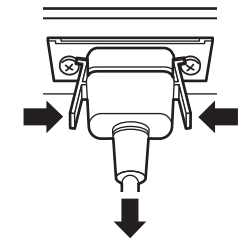

Pour débrancher le connecteur, appuyez sur les deux leviers.

#### **Remarque**

- Lorsque vous débranchez le cordon d'alimentation, faites-le toujours d'abord par sa fiche branchée dans la prise de courant.
- Le cordon d'alimentation fourni sert uniquement pour cet appareil. Ne l'utilisez pas à d'autres fins.

## **Fixation des câbles**

## **Remarque**

3 attache-câbles sont fournis avec cet appareil. Fixez les câbles à 3 emplacements avec les trous des attache-câbles comme indiqué ci-dessous.

Si vous avez besoin de plus de colliers, achetez-les auprès de votre revendeur (ils sont disponibles au service client).

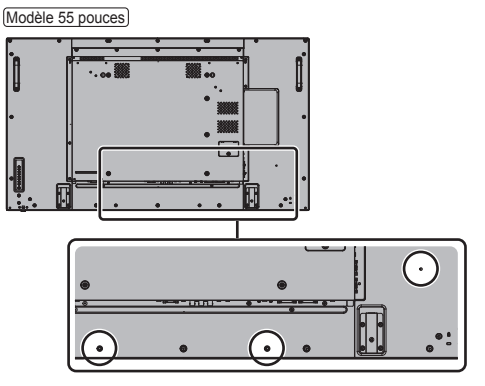

- La position des trous est identique pour les modèles de 42 et 49 pouces.
- **1. Fixez le collier**

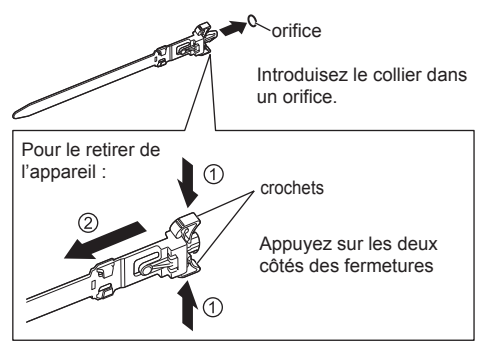

**2. Regroupez les câbles**

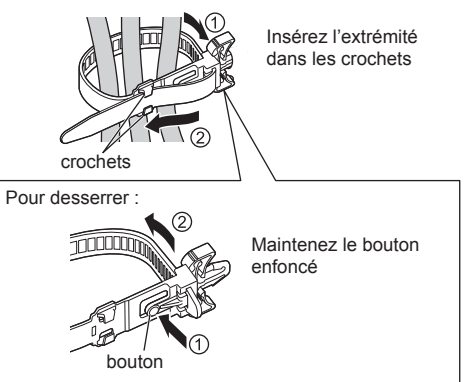

## **Raccordement des équipements vidéo**

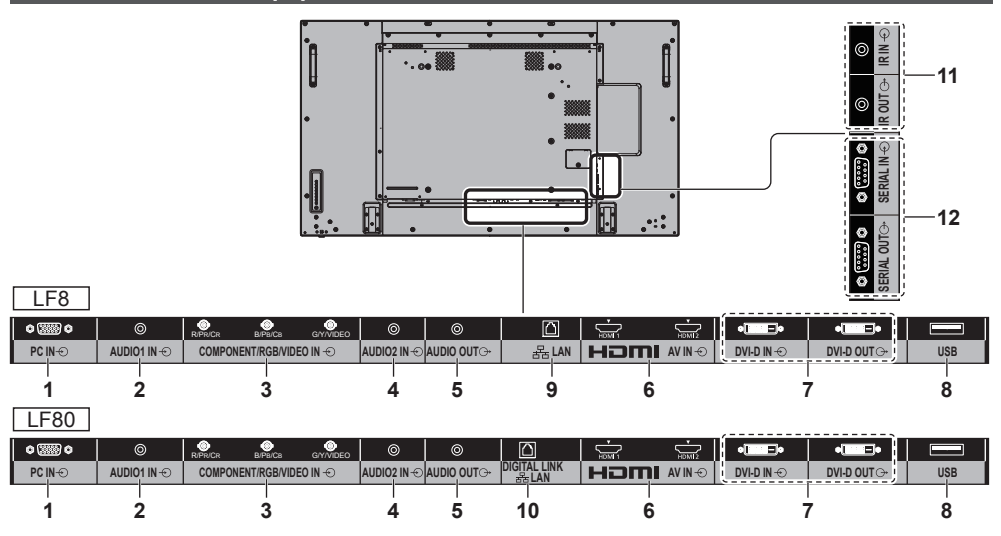

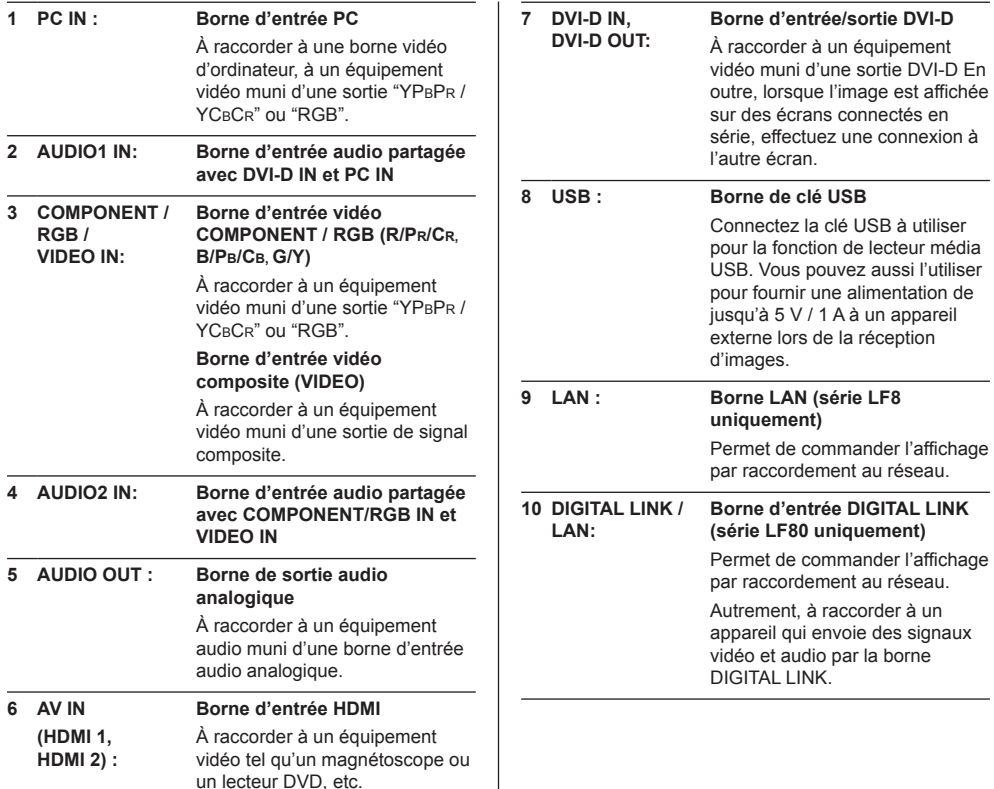

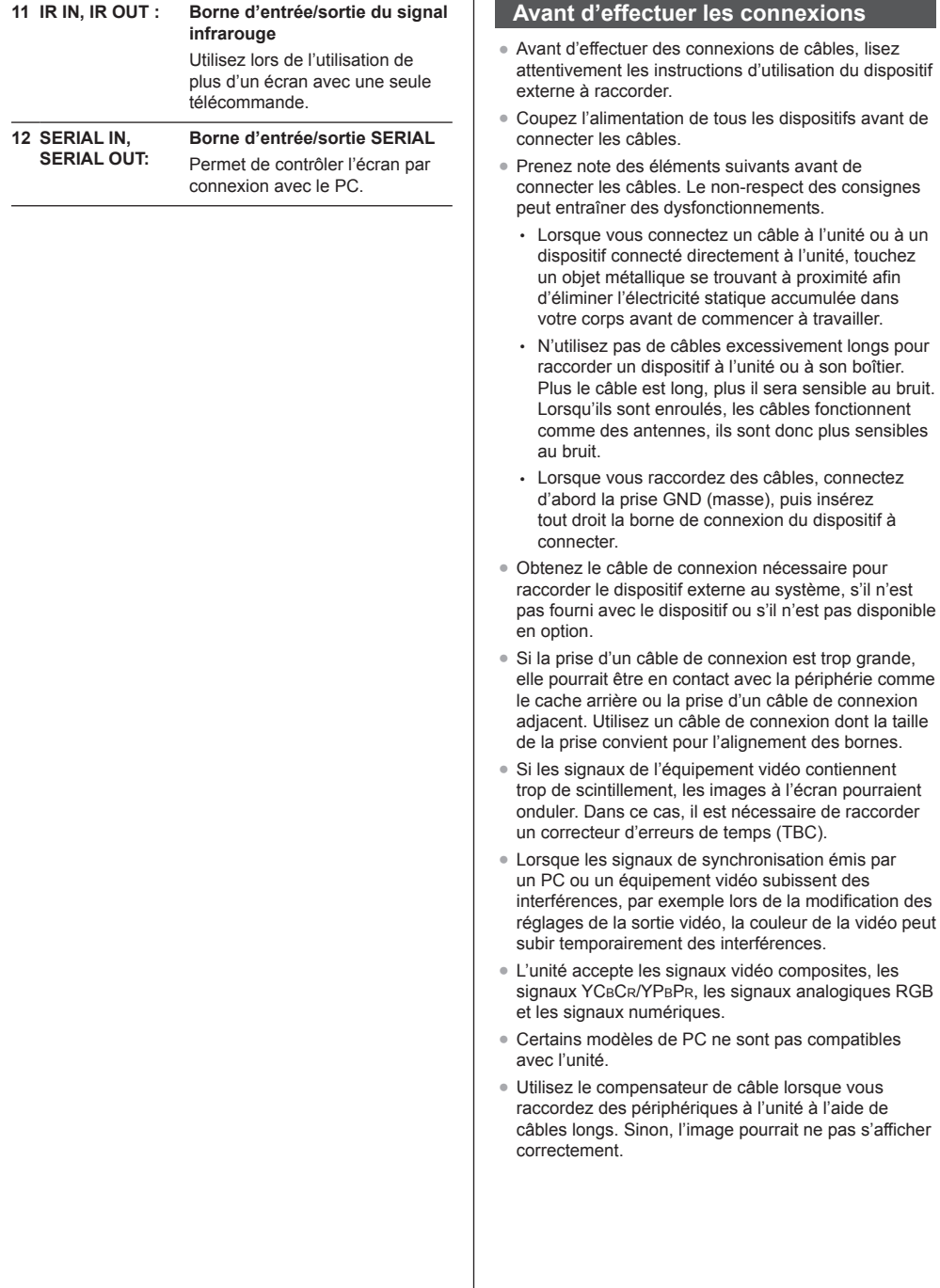

# **Identifier les commandes**

## **Appareil principal**

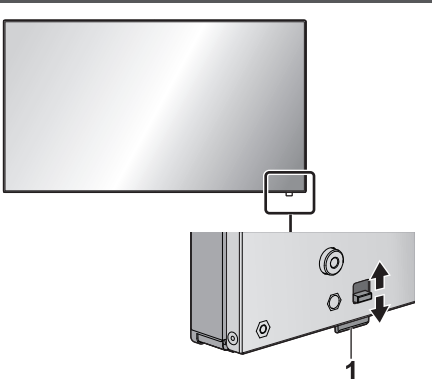

● L'indicateur d'alimentation et le capteur de la télécommande peuvent être sortis en faisant glisser le levier qui se trouve sur le panneau arrière.

Pour ranger la pièce, appuyez directement dessus.

#### **Remarque**

Pour une utilisation normale, sortez le voyant d'alimentation et le capteur de la télécommande depuis le côté de l'unité principale en utilisant le levier sur le panneau arrière. En fonction des conditions de configuration, par exemple l'utilisation de plusieurs écrans, stockez l'ensemble dans l'unité principale.

#### **1 Voyant d'alimentation/Capteur d'alimentation**

Le témoin d'alimentation s'allume alors.

#### **Lorsque l'appareil est sous tension (Bouton d'activation/désactivation de l'alimentation principale : Marche)**

- L'image est affichée : Vert
- Arrêt (veille) avec la télécommande : Rouge
	- Lorsque [Contrôle réseau] est réglé sur [Oui] : Orange (Rouge/Vert)
- Arrêt avec la fonction "Gestion alimentation" : Orange (Rouge/Vert)

#### **Lorsque l'appareil est hors tension (Bouton d'activation/désactivation de l'alimentation principale : Arrêt) : Voyant éteint**

#### **Remarque**

- L'appareil consomme de l'énergie tant que le cordon d'alimentation est branché dans la prise de courant.
- Lorsque le témoin d'alimentation est orange, la consommation d'énergie en veille est en général supérieure à celle lorsque le témoin d'alimentation est rouge.

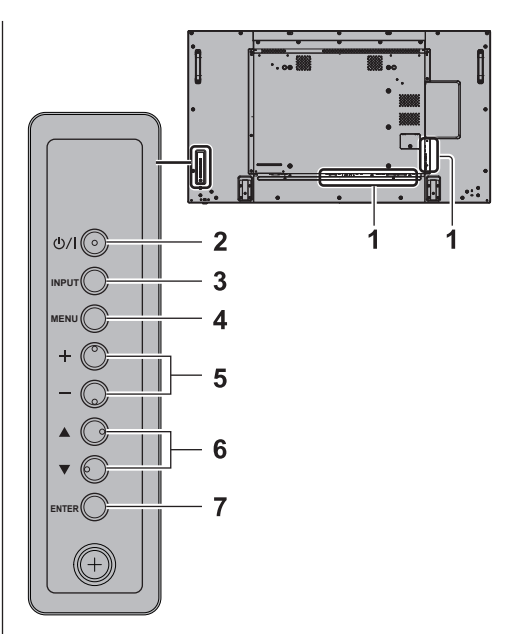

## **1 Borne d'entrée externe**

- À raccorder à un équipement vidéo, un ordinateur, etc. (voir la page 11)
- **2 <Bouton d'activation/désactivation de l'alimentation principale>**
	- Met l'appareil sous / hors tension.
- **3 <INPUT (L'appareil)> (Sélection du signal d'entrée)**
	- Sélectionne l'appareil raccordé.
- **4 <MENU (L'appareil)>**
	- À chaque pression du bouton <MENU (L'appareil)>, l'écran de menu s'affiche ou disparaît.
- **5 <+ (L'appareil)> / <- (L'appareil)>**
	- Règle le volume.
	- Sur l'écran principal, cela permet de changer les réglages ou d'ajuster la valeur des réglages.

## **6 < (L'appareil)> / < (L'appareil)>**

● Permet de sélectionner l'élément de réglage.

#### **7 <ENTER (L'appareil)>**

- Permet de configurer l'élément sur l'écran de menu.
- Change le mode de format.

## **Émetteur de la télécommande**

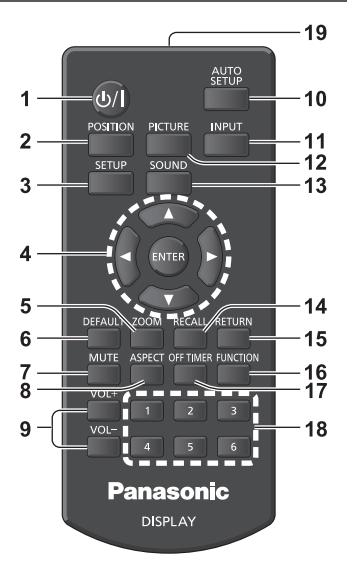

- **1 Touche de veille (ON/OFF) ( / )**
	- Allume ou éteint l'alimentation lorsque l'écran est sous tension sur le <Bouton d'activation/ désactivation de l'alimentation principale>. (voir page 15)
- **2 POSITION**
- **3 SETUP**
- **4 Boutons ENTER/Curseur ( )**

● Utilisés pour utiliser les écrans de menu.

**5 ZOOM**

Pour entrer en mode zoom numérique.

- **6 DEFAULT**
	- Réinitialise les réglages de l'image, du son, etc.
- **7 MUTE**
	- Activation / désactivation de la coupure du son
- **8 ASPECT**
	- Règle le format.
- **9 VOL + / VOL -**
	- Règle le niveau sonore.

#### **10 AUTO SETUP**

- Règle automatiquement la position/taille de l'écran.
- **11 INPUT**
	- Commute l'entrée à afficher à l'écran.

#### **12 PICTURE**

#### **13 SOUND**

#### **14 RECALL**

● Affiche l'état actuel des réglages du mode d'entrée, du mode de format, etc.

#### **15 RETURN**

● Utilisé pour retourner au menu précédent.

#### **16 FUNCTION**

● Passe en veille après une période définie.

#### **18 Touches numériques (1 à 6)**

● Utilisées comme touches de raccourci en y affectant des opérations fréquentes.

#### **19 Émission de signal**

- **Remarque**
- Dans ce mode d'emploi, les touches de la télécommande et les boutons de l'appareil sont indiqués avec < >.

#### (Exemple : <INPUT>.)

Le fonctionnement est principalement expliqué en s'appuyant sur les touches de la télécommande, mais vous pouvez également utiliser les boutons correspondants de l'appareil lorsque ceux-ci existent.

# **Commandes de base**

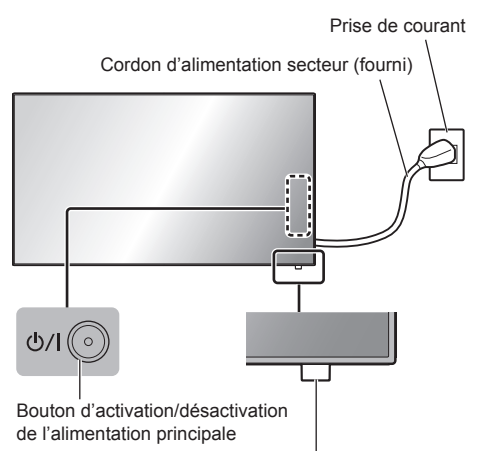

(Dos de l'appareil)

Capteur de la télécommande/ Indicateur d'alimentation

Orientez la télécommande directement vers le Capteur de télécommande pour l'utiliser.

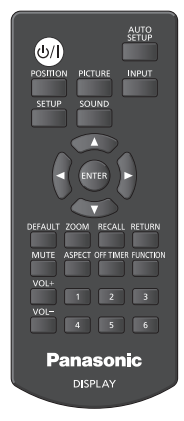

## **Remarque**

- Pour une utilisation normale, sortez le capteur de la télécommande depuis le côté de l'unité principale en utilisant le levier sur le panneau arrière. (voir page 13)
- Ne placez pas d'obstacle entre le capteur de la télécommande de l'appareil principal et la télécommande.
- Utilisez la télécommande devant le capteur de la télécommande ou depuis une zone depuis laquelle le capteur est visible.
- Ne soumettez pas le capteur de la télécommande de l'unité principale à la lumière directe du soleil ou à une forte lumière fluorescente.

## **1 Branchez le cordon d'alimentation à l'écran.**

(voir page 10)

**2 Branchez la fiche à la prise de courant.**

## **Remarque**

- Lors de la déconnexion du cordon CA, il faut absolument s'assurer de déconnecter la prise du cordon CA de la prise électrique au préalable.
- Les réglages peuvent ne pas être enregistrés si la prise d'alimentation est débranchée immédiatement après la modification des paramètres sur le menu affiché à l'écran. Attendez un certain temps avant de débrancher la prise d'alimentation. Sinon, débranchez la prise d'alimentation après avoir désactivé l'alimentation avec la télécommande, le contrôle RS-232C ou le contrôle LAN.

## **3 Appuyez sur l'<Bouton d'activation/ désactivation de l'alimentation principale> de l'appareil pour le mettre en marche : Marche.**

- Témoin d'alimentation : Vert (l'image est affichée.)
- Lorsque l'alimentation de l'appareil est en marche, la télécommande peut être utilisée.

## **■ Pour allumer/éteindre l'appareil avec la télécommande**

Appuyez sur la <Touche de veille (ON/OFF)> pour allumer l'écran.

● Témoin d'alimentation : Vert (l'image est affichée.)

Appuyez sur la <Touche de veille (ON/OFF)> pour éteindre l'écran.

● Témoin d'alimentation : Rouge (veille)

Appuyez sur l'<Bouton d'activation/désactivation de l'alimentation principale> de l'appareil pour le mettre hors tension, lorsque l'appareil est sous tension ou en mode de veille.

#### **Remarque** €

● Pendant le fonctionnement de la fonction "Gestion alimentation", le témoin d'alimentation devient orange à l'état éteint.

**■ Lorsque l'appareil est allumé pour la première fois**

L'écran suivant s'affiche.

**1** Sélectionnez la langue avec ▲ ▼ et **appuyez sur <ENTER>.**

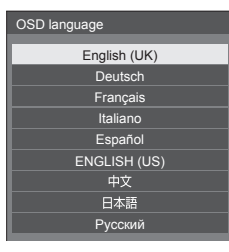

**2 Sélectionnez [Année] / [Mois] /**  [Jour] / [Heure] / [Minute] avec **▲ ▼** et réglez avec <**\**.

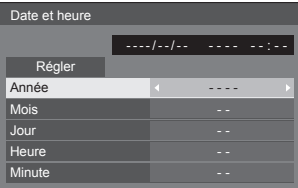

**3** Sélectionnez [Régler] avec ▲ ▼ et **appuyez sur <ENTER>.**

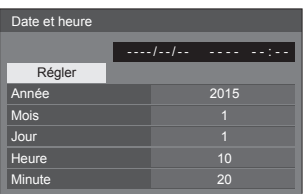

**4 Pour une installation verticale,**  sélectionnez [Portrait] avec **▲ ▼** et **appuyez sur <ENTER>.**

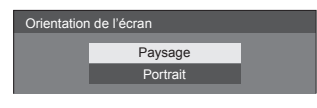

**Remarque**

● Une fois les options réglées, les écrans ne s'affichent plus par la suite à la mise en service de l'appareil. Après le réglage, vous pouvez modifier les options dans les menus suivants.

[Affichages à l'écran]

[Date et heure]

[Orientation de l'écran]

## **■ Message d'avertissement d'alimentation en marche**

Le message suivant peut s'afficher lors de la mise sous tension de l'unité :

#### **Précaution Arrêt sur absence d'activité**

**«Arrêt sur absence d'activité» est activé.**

Si [Arrêt sur absence d'activité] du menu [Configuration] est réglé sur [Activer], un message d'avertissement s'affiche à chaque mise en marche.

#### **Informations "Gestion alimentation"**

**L'affichage a été éteint par la fonction «Gestion alimentation».**

Si "Gestion alimentation" est activé, un message d'information s'affiche à chaque mise en marche.

Ces messages d'avertissement peuvent être réglés à l'aide du menu suivant :

● menu [Options]

Power on message(No activity power off) Power on message(Power management)

## **Caractéristiques**

## **N° de Modèle**

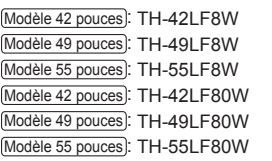

## **Consommation**

Modèle 42 pouces 145 W (LF8)

155 W (LF80) Modèle 49 pouces 160 W (LF8) 175 W (LF80) Modèle 55 pouces

> 185 W (LF8) 190 W (LF80)

#### **État hors tension** 0,3 W

**État veille**

0,5 W

## **Panneau d'affichage LCD**

#### Modèle 42 pouces

Écran IPS 42 pouces (rétroéclairage Edge LED), rapport de format 16:9

#### Modèle 49 pouces

Écran IPS 49 pouces (rétroéclairage Edge LED), rapport de format 16:9

#### Modèle 55 pouces

Écran IPS 55 pouces (rétroéclairage Edge LED), rapport de format 16:9

## **Taille d'écran**

Modèle 42 pouces 927 mm (W) × 521 mm (H) × 1 064 mm (diagonale) / 36,5" (W) × 20,5" (H) × 41,9" (diagonale)

## Modèle 49 pouces

1 073 mm (W) × 604 mm (H) × 1 232 mm (diagonale) / 42,2" (W) × 23,7" (H) × 48,5" (diagonale)

#### Modèle 55 pouces

1 209 mm (W) × 680 mm (H) × 1 387 mm (diagonale) / 47,6" (W) × 26,7" (H) × 54,6" (diagonale)

#### **(Nombre de pixels)**

2 073 600 (1 920 (L) × 1 080 (H))

## **Dimensions (L × H × P)**

### Modèle 42 pouces

947 mm × 541 mm × 72 mm (57 mm : sans poignées) / 37,3" × 21,3" × 2,8" (2,3" : sans poignées)

#### Modèle 49 pouces

1 093 mm × 623 mm × 72 mm (57 mm : sans poignées) / 43,1" × 24,6" × 2,8" (2,3" : sans poignées)

## Modèle 55 pouces

1 229 mm × 699 mm × 72 mm (57 mm : sans poignées) / 48,4" × 27,6" × 2,8" (2,3" : sans poignées)

#### **La Masse**

Modèle 42 pouces

env. 15,3 kg / 33,8 lb net

Modèle 49 pouces

env. 19 kg / 41.9 lb net

Modèle 55 pouces

env. 24,7 kg / 54,5 lb net

## **Source d'alimentation**

220 - 240 V AC, 50/60 Hz

## **Conditions de fonctionnement**

**Température** 0 °C à 40 °C (32 °F à 104 °F)\*<sup>1</sup>

#### **Humidité**

20 % à 80 % (sans condensation)

## **Condition de stockage**

**Température** -20 °C à 60 °C (-4 °F à 140 °F)

#### **Humidité**

20 % à 80 % (sans condensation)

#### **Bornes de branchement**

## **HDMI 1**

**HDMI 2** Connecteur TYPE A\*2 × 2 Signal audio:

> PCM linéaire (fréquences d'échantillonnage - 48 kHz, 44,1 kHz, 32 kHz)

#### **DVI-D IN**

DVI-D à 24 broches : Conformité avec DVI Révision 1.0 Protection du contenu : Compatible avec HDCP 1.1

#### **DVI-D OUT**

DVI-D à 24 broches : Conformité avec DVI Révision 1.0

## Protection du contenu :

Compatible avec HDCP 1.1

#### **COMPONENT/RGB IN**

Y/G Borne BNC 1,0 Vp-p (75  $\Omega$ ) (avec synchronisation)

PB/CB/B Borne BNC 0,7 Vp-p (75  $\Omega$ ) (sans synchronisation) PR/CR/R

Borne BNC 0.7 Vp-p  $(75 \Omega)$  (sans synchronisation)

#### **VIDEO IN**

VIDÉO Borne BNC 1.0 V [p-p] (75  $\Omega$ ) Aussi utilisé comme la borne Y/G 

#### **PC IN**

Connecteur Mini D-sub 15 broches haute densité : Compatible avec DDC2B  $Y/G$ 1.0 V c. à c. (75  $\Omega$ ) (avec synchronisation) 0,7 V c. à c. (75  $\Omega$ ) (sans synchronisation)  $P_B/C_B/B$  : 0,7 Vp-p (75  $\Omega$ ) (sans synchronisation) PR/CR/R : 0,7 Vp-p (75  $\Omega$ ) (sans synchronisation) HD/VD : 1,0 - 5,0 V c. à c. (haute impédance)

#### **AUDIO1 IN**

Mini-prise stéréo (M3) 0,5 Vrms Partagé avec DVI-D IN et PC IN

#### **AUDIO2 IN**

Mini-prise stéréo (M3) 0,5 Vrms Partagé avec COMPONENT/RGB IN et VIDEO IN

------------------------

#### **AUDIO OUT**

Mini-prise stéréo (M3) 0,5 Vrms Sortie : Variable (-∞ à 0 dB) (entrée 1 kHz 0 dB, charge 10 k $\Omega$ )

#### **SERIAL IN**

Borne de contrôle externe D-sub à 9 broches : Compatible avec RS-232C

#### **SERIAL OUT**

Borne de contrôle externe D-sub à 9 broches : Compatible avec RS-232C \_\_\_\_\_\_\_\_\_\_\_\_\_\_\_\_\_\_\_\_\_\_\_\_\_\_\_\_\_\_\_

#### **LAN (série LF8)**

Pour les connexions réseau RJ45, compatible avec PJLink Méthode de communication : RJ45 10BASE-T/100BASE-TX

#### **DIGITAL LINK/LAN (série LF80)**

Pour les connexions d'un réseau RJ45, compatible avec PJLink Méthode de communication :

RJ45 100BASE-TX

. . . . . . . . . . . . . . . . . .

### **IR IN**

Mini-fiche stéréo (M3)

**IR OUT**

Mini-fiche stéréo (M3)

#### **USB**

USB Connecteur TYPE A 5V CC / 1A (Non compatible USB 3.0.)

#### **Son**

**Haut-parleurs** 96 mm × 27 mm × 2 unités **Sortie audio** 20 W [10 W + 10 W] (10 % THD)

#### **Émetteur de la télécommande**

**Source d'alimentation** 3 V CC (pile (type AAA/R03/UM4) × 2)

#### **Plage de fonctionnement**

Environ 7 m (22,9 pi) (pour une utilisation directement en face du capteur de télécommande)

#### **Poids**

Environ 63  $g / 2.22$  oz (piles comprises)

**Dimensions (L × H × P)**

44 mm × 105 mm × 20,5 mm /  $1,74" \times 4,14" \times 0,81"$ 

\*1 : Température de l'environnement pour l'utilisation de l'appareil à des altitudes supérieures à 1 400 m (4 593 pi) et inférieures à 2 800 m (9 186 pi) au-dessus du niveau de la mer : 0 °C à 35 °C (32 °F à 95 °F)

\*2 : VIERA LINK n'est pas pris en charge.

- **Remarque**
- La présentation et les spécifications sont sujettes à changements sans préavis. Le poids et les dimensions indiqués sont approximatifs.
- Cet appareil est conforme aux normes EMC mentionnées ci-dessous.

EN55022, EN55024, EN61000-3-2, EN61000-3-3.

Ce produit utilise le logiciel suivant :

- (1) logiciel développé indépendamment par ou pour Panasonic Corporation,
- (2) logiciel appartenant à des tiers et sous licence pour Panasonic Corporation,
- (3) logiciel sous licence publique générale GNU, Version 2.0 (GPL V2.0),
- (4) logiciel sous licence publique générale GNU LESSER, Version 2.1 (LGPL V2.1) et/ou
- (5) logiciel open source autre que le logiciel sous licence GPL V2.0 et/ou LGPL V2.1.

Les logiciels des catégories (3) à (5) sont distribués dans l'espoir qu'ils seront utiles, mais SANS AUCUNE GARANTIE, y compris les garanties implicites de VALEUR MARCHANDE et d'ADÉQUATION À UN USAGE PARTICULIER. Pour plus de détails, consultez les conditions de licence affichées en sélectionnant [Software licenses], en suivant le fonctionnement indiqué depuis le menu initial de ce produit.

Après au moins trois (3) années à compter de la livraison de ce produit, Panasonic donnera à tout tiers nous contactant aux coordonnées fournies ci-dessous, pour des frais ne dépassant pas les coûts physiques de distribution du code source, une copie complète et lisible par machine du code source correspondant couvert sous GPL V2.0, LGPL V2.1 ou autres licences avec l'obligation de le faire, en incluant l'avis sur le droit d'auteur en question.

Coordonnées :

oss-cd-request@gg.jp.panasonic.com

## **Remarque concernant AVC/VC-1/MPEG-4**

Ce produit est sous licence AVC Patent Portfolio, VC-1 Patent Portfolio et MPEG-4 Visual Patent Portfolio dans le cadre d'une utilisation personnelle par un consommateur ou d'une autre utilisation non commerciale consistant à (i) encoder une vidéo conformément à la norme AVC, VC-1 ou MPEG-4 Visual (« Vidéo AVC/VC-1/MPEG-4 ») et/ ou (ii) décoder une vidéo AVC/VC-1/MPEG-4 encodée par un client engagé dans une activité personnelle et/ou obtenue auprès d'un fournisseur de vidéos ayant le droit de fournir des vidéos AVC/VC-1/MPEG-4. Aucune licence n'est accordée, explicitement ou non, pour toute autre utilisation. Des informations supplémentaires peuvent être obtenues auprès de MPEG LA, LLC. Voir http://www.mpegla.com.

## **Avis aux utilisateurs concernant la collecte et l'élimination des piles et des appareils électriques et électroniques usagés**

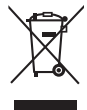

Apposé sur le produit lui-même, sur son emballage, ou figurant dans la documentation qui l'accompagne, ce pictogramme indique que les piles et appareils électriques et électroniques usagés doivent être séparés des ordures ménagères. Afin de permettre le traitement, la valorisation et le recyclage adéquats des piles et des appareils usagés, veuillez les porter à l'un des points de collecte prévus, conformément à la législation nationale en vigueur ainsi qu'aux directives 2002/96/CE et 2006/66/CE.

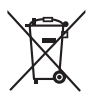

contribuez à prévenir le gaspillage de ressources précieuses ainsi qu'à protéger la santé humaine et l'environnement contre les effets potentiellement nocifs d'une manipulation inappropriée des déchets. Pour de plus amples renseignements sur la collecte et le recyclage des piles et appareils usagés,

veuillez vous renseigner auprès de votre mairie, du service municipal d'enlèvement des déchets ou du point de vente où vous avez acheté les articles concernés.

Le non-respect de la réglementation relative à l'élimination des déchets est passible d'une peine d'amende.

### **Pour les utilisateurs professionnels au sein de l'Union européenne**

En éliminant piles et appareils usagés conformément à la réglementation en vigueur, vous

Si vous souhaitez vous défaire de pièces d'équipement électrique ou électronique, veuillez vous renseigner directement auprès de votre détaillant ou de votre fournisseur.

## **[Information relative à l'élimination des déchets dans les pays extérieurs à l'Union européenne]**

Ce pictogramme n'est valide qu'à l'intérieur de l'Union européenne. Pour connaître la procédure applicable dans les pays hors Union Européenne, veuillez vous renseigner auprès des autorités locales compétentes ou de votre distributeur.

## **Note relative au pictogramme à apposer sur les piles (voir les 2 exemples ci-contre)**

Le pictogramme représentant une poubelle sur roues barrée d'une croix est conforme à la réglementation. Si ce pictogramme est combiné avec un symbole chimique, il remplit également les exigences posées par la Directive relative au produit chimique concerné.

## **Enregistrement du client**

Le numéro de modèle et le numéro de série de ce produit sont marqués sur son panneau arrière. Veuillez noter ce numéro de série dans l'espace ci-dessous et conservez ce mode d'emploi et votre reçu d'achat comme preuve définitive de votre achat afin de faciliter la procédure d'identification en cas de vol ou de perte, et pour les services de garantie.

**Numéro de modèle Numéro de série**

Pursuant to the directive 2004/108/EC, article 9(2) Panasonic Testing Centre Panasonic Service Europe, a division of Panasonic Marketing Europe GmbH Winsbergring 15, 22525 Hamburg, F.R. Germany

## **Panasonic Corporation**

Web Site: http://panasonic.com

TP0915TS0 -PB Imprimé en Chine

Français